# **Руководство по работе с программатором компонентов адресной системы пожарной сигнализации «ПЛАНЕТА».**

# **1. Общие сведения.**

- 1.1. Программатор предназначен для задания адресов и тестирования компонентов адресной системы пожарной сигнализации «Планета»:
	- извещатель пожарный дымовой оптико-электронный адресный ИП212-83;
	- извещатель пожарный тепловой адресный ИП101-34-А1.
- 1.2. Программатор предоставляет следующие возможности по работе с извещателями:
	- запись и одновременная проверка записанного адреса (изменение адреса);
	- запись адреса без проверки (изменение адреса без проверки);
	- получение адреса;
	- долговременное тестирование.

## **2. Термины и определения.**

Таблица 1. Термины и определения.

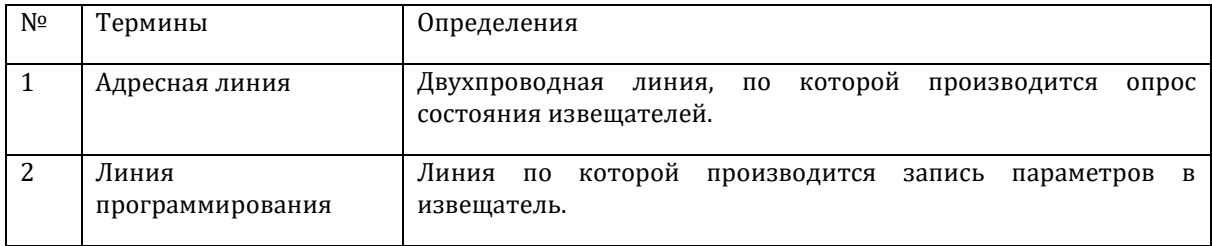

## **3. Структура и навигация по меню программатора.**

3.1. Структура меню.

 **|**

 **|**

 **|**

 **|**

 **|**

 **|**

Меню программатора имеет древовидную структуру.

#### **1.Запись (***ENT,UP,DOWN* **)**

*Ввод значения адреса (0-9,UP,DOWN) , доступные значения 1-127*  *Запись и проверка адреса извещателя (ENT, R) Запись адреса извещателя без проверки (S) Возвращение в пункт меню - 1.Запись (ESC)*

# **2.Чтение(***ENT,UP,DOWN* **)**

*Чтение адреса извещателя (ENT, S) Возвращение в пункт меню - 2.Чтение (ESC)*

## **3.Тест(***ENT,UP,DOWN* **)**

*Проверка работы извещателя (ENT, S) Возвращение в пункт меню - 3.Тест (ESC)*

## **4.Настр (настройка параметров) (***ENT,UP,DOWN* **)**

 **1.Прот (тип протокола) (***ENT,UP,DOWN,ESC* **)**

*Ввод типа протокола обмена (0-9,UP,DOWN), доступные значения 1 и 2 Изменение типа протокола обмена (ENT) Возвращение в пункт меню - 1.Прот (ESC)*

 **2.Парам (значение параметра) (***ENT,UP,DOWN,ESC* **)**

*Ввод значения параметра (0-9), доступные значения 1-16 Изменение типа параметра (ENT) Возвращение в пункт меню - 2.Парам (ESC)*

#### 3.2. Навигация по меню (кратко).

- Навигация по меню осуществляется при помощи клавиш *«ENT», «ESC», «UP», «DOWN»*. За переход между пунктами меню на одном уровне дерева отвечают клавиши «*UP»* и *«DOWN»,* за переход на следующий уровень дерева клавиша *«ENT»,* за возвращение из пункта меню клавиша *«ESC».*
- Ввод значений параметров осуществляется при помощи цифровых клавиш *«0-9».*
- Для корректировки введенного значения параметра в большую и меньшую стороны служат клавиши *«UP», «DOWN».*
- Клавиша **«R»** служит для записи адреса в извещатель (наряду с клавишей **«ENT»**) в подменю «Запись».
- Клавиша **«S»** служит для чтения адреса извещателя и тестирования извещателя (наряду с клавишей **«ENT»**) в меню «Чтение».
- Изменение значений параметров (типа протокола и значения параметра) производится по клавише **«ENT»**.

# 3.3. **Подменю «Запись».**

- 3.3.1. Подменю «Запись» предназначено для записи необходимого адреса в извещатель (изменения адреса). По нажатию клавиши *«ENT»* в данном подменю будет доступен ввод адреса. Перед проведением процедуры изменения адреса необходимо подключить извещатель к программатору.
- 3.3.2. Адрес вводится при помощи цифровых клавиш в области мигающего курсора в верхней строке дисплея. Значение адреса состоит из трех десятичных цифр, ввод которых обязателен. Корректными являются адреса в диапазоне **1-127**. Некорректный ввод адреса приведет к выдаче сообщения на дисплее «**Неверный ввод**» в течение 2 секунд, после чего будет вновь доступен ввод адреса. После корректного ввода адреса курсор перестает мигать и устанавливается на первую цифру адреса, в нижней строке появляется надпись **ENT**, что означает возможность изменения адреса. Значение введенного адреса может корректироваться при помощи клавиш «*UP»* и *«DOWN»*, надпись **ENT** в нижней строке при этом не исчезает. Так же адрес может быть введен вновь при помощи цифровых клавиш, при этом мигающий курсор появляется сразу на второй позиции, после ввода первой цифры адреса, надпись **ENT** в нижней строке исчезает и появляется вновь после корректного ввода адреса.
- 3.3.3. После корректного ввода адреса и нажатия клавиши *«ENT»* или *«R»* программатор сначала записывает адрес в извещатель по линии программирования, а затем опрашивает извещатель по адресной линии на предмет корректности записанного адреса. Запись адреса в извещатель сопровождается мигающим сообщением на дисплее «**Запись данных**» на протяжении 2 секунд, которая затем сменяется мигающим сообщением «**Чтение данных**» в течение 7 секунд. После прохождения процедуры изменения адреса, на дисплее отображается информация о статусе произведенной операции, который может быть следующим:
	- 3.3.3.1. В верхней строке дисплея, в поле адреса, выводится значение считанного адреса (совпадающего с введенным значением), в нижней строке «**Норма**», что означает корректное прохождение процедуры изменения адреса извещателя.
- 3.3.3.2. В верхней строке дисплея, в поле адреса, выводится «**---**», в нижней строке «**Замыкан.**», что означает замыкание адресной линии во время прохождения процедуры изменения адреса. Процедура изменения адреса считается не пройденной, в извещателе есть неисправность, которая вызывает замыкание адресной линии.
- 3.3.3.3. В верхней строке дисплея, в поле адреса, выводится значение считанного адреса (совпадающего с введенным значением адреса), в нижней строке «**Перегр.**», что означает перегрузку адресной линии во время прохождения процедуры изменения адреса. Процедура изменения адреса считается пройденной, но в извещателе есть неисправность, которая вызывает перегрузку адресной линии во время его опроса (повышенное потребление тока во время ответа на запросы программатора).
- 3.3.3.4. В верхней строке дисплея, в поле адреса, выводится значение считанного адреса (не совпадающего с введенным значением адреса), в нижней строке «**Ошибка**», что означает, адрес не записался в извещатель или записался некорректно. Процедура изменения адреса считается не пройденной. Причиной данной ошибки может служить то, что пользователь начал процедуру программирования, не дождавшись входа извещатель в режим программирования.
- 3.3.3.5. В верхней строке дисплея, в поле адреса, выводится «**---**», в нижней строке «**Отсутст.**», что означает отсутствие извещателя во время прохождения процедуры программирования или неисправность извещателя при которой он не может вести обмен данными с программатором по адресной линии. Процедура программирования считается не пройденной.
- 3.3.4. Нажатие любой клавиши во время отображения статусной информации, возвращает пользователя к возможности повторной записи введенного адреса или вводу нового адреса.
- 3.3.5. Нажатие клавиши «S» после корректного ввода адреса приводит к записи адреса в извещатель без последующей его проверки. Информация на дисплее при этом не изменяется, о записи адреса в извещатель можно судить по индикации светодиода извещателя. Данная возможность реализована для быстрого программирования извещателей.

## 3.4. **Подменю «Чтение».**

- 3.4.1. Подменю «Чтение» предназначено для получения адреса подключенного к программатору извещателя. Перед проведением процедуры получения адреса необходимо подключить извещатель к программатору.
- 3.4.2. Получение адреса извещателя начинается после нажатия клавиши *«ENT»* или *«S»* внутри данного подменю. Процесс получения адреса сопровождается мигающим сообщением «**Чтение данных**» в течение 7 секунд. По окончании процедуры получения адреса извещателя на дисплее отображается информация о статусе произведенной операции, который может быть следующим:
	- 3.4.2.1. В верхней строке дисплея, в поле адреса, выводится значение полученного адреса в нижней строке надпись «**Норма**», что означает корректное получение адреса.
- 3.4.2.2. В верхней строке дисплея, в поле адреса, выводится «**---**», в нижней строке «**Замыкан.**», что означает замыкание адресной линии во время прохождения процедуры получения адреса, адрес извещателя не получен.
- 3.4.2.3. В верхней строке дисплея, в поле адреса, выводится значение считанного адреса (совпадающего с введенным значением адреса), в нижней строке «**Перегр.**», что означает перегрузку адресной линии во время прохождения процедуры получения адреса. Процедура получения адреса считается пройденной, но в извещателе есть неисправность, которая вызывает перегрузку адресной линии во время его опроса (повышенное потребление тока во время ответа на запросы программатора).
- 3.4.2.4. В верхней строке дисплея, в поле адреса, выводится «**\*\*\***», в нижней строке «**Ошибка**», что означает некорректное получение адреса (значение адреса оказалось больше **127**).
- 3.4.2.5. В верхней строке дисплея, в поле адреса, выводится «**---**», в нижней строке «**Отсутст.**», что означает отсутствие извещателя во время прохождения процедуры получения адреса или неисправность извещателя при которой он не может вести обмен данными с программатором по адресной линии. Процедура получения адреса считается не пройденной.
- 3.4.3. Нажатие любой клавиши во время отображения статусной информации, возвращает пользователя к возможности повторного получения адреса извещателя.

## 3.5. **Подменю «Тест».**

- 3.5.1. Подменю «Тест» предназначено для тестирования извещателя. Тестирование извещателя начинается после нажатия клавиши *«ENT»* или *«S»* внутри данного подменю. Перед проведением процедуры тестирования необходимо подключить извещатель к программатору.
- 3.5.2. Процесс прохождения теста индицируется мигающими строками дисплея. Остановка теста осуществляется нажатием любой клавиши. По ходу теста на дисплее отображается информация о текущем статусе извещателя, который может быть следующим:
	- 3.5.2.1. В верхней строке дисплея, в поле адреса, выводится значение адреса извещателя (**1-127**), в нижней строке надпись «**Норма**», что означает нормальное функционирование извещателя (находится в дежурном режиме).
	- 3.5.2.2. В верхней строке дисплея, в поле адреса, выводится «**---**», в нижней строке «**Замыкан.**», что означает замыкание адресной линии во время прохождения теста.
	- 3.5.2.3. В верхней строке дисплея, в поле адреса, выводится значение адреса извещателя (**1-127**), в нижней строке «**Перегр.**», что означает перегрузку адресной линии во время прохождения теста.
	- 3.5.2.4. В верхней строке дисплея, в поле адреса, выводится «**\*\*\***», в нижней строке «**Ошибка**», что означает некорректное считывание адреса (полученное значение адреса больше 127).
- 3.5.2.5. В верхней строке дисплея, в поле адреса, выводится «**---**», в нижней строке «**Отсутст.**», что означает отсутствие извещателя во время прохождения процедуры теста или неисправность извещателя при которой он не может вести обмен данными с программатором по адресной линии.
- 3.5.2.6. В верхней строке дисплея, в поле адреса, выводится значение адреса извещателя (**1-127**), в нижней строке надпись «**Загрязн.**», что индицирует запыленность дымовой камеры извещателя IP212-83.
- 3.5.2.7. В верхней строке дисплея, в поле адреса, выводится значение адреса извещателя (**1-127**), в нижней строке надпись «**Внимание**», что означает нахождение извещателя IP212-83 или IP101-34-A1 в преддверии состояния пожар.
- 3.5.2.8. В верхней строке дисплея, в поле адреса, выводится значение адреса извещателя (**1-127**), в нижней строке надпись «**Пожар**», что индицирует нахождение извещателя в состоянии пожар.
- 3.5.2.9. В верхней строке дисплея, в поле адреса, выводится значение адреса извещателя (**1-127**), в нижней строке надпись «**Неиспр.**», что индицирует наличие какой либо неисправности в извещателе.

#### 3.6. **Подменю «Настройка».**

3.6.1. Подменю настройки является технологическим и поэтому не должно использоваться пользователем без предварительной консультации с производителями оборудования адресной системы.

#### **4. Изменение адреса извещателя.**

- 4.1. Программатор должен быть включен перед проведением процедуры изменения адреса извещателя.
- 4.2. Для изменения адреса извещателя его необходимо подключить к программатору при помощи базы, расположенной на корпусе программатора.
- 4.3. После подключения извещателя необходимо убедиться, что не идет один из следующих процессов:
	- 4.3.1. запись адреса в извещатель;
	- 4.3.2. получение адреса извещателя;
	- 4.3.3. тест извещателя.

*Примечание. На протяжении вышеописанных процессов программатор формирует в адресной линии импульсную последовательность, которая не позволяет перейти извещателю в режим программирования. Извещатель переходит в режим программирования только при условии присутствия на адресной линии постоянного напряжения, которое формируется в отсутствии этих процессов. Если текущие процессы имеют место в момент подключения извещателя к программатору, то необходимо дождаться их завершения или отменить (если идет процесс тестирования извещателя), на результаты статусных сообщений при этом ненужно обращать внимания, они могут быть некорректными.*

4.4. Извещатель переходит в режим программирования по истечении 10-14 секунд после подключения его к программатору, о чем свидетельствует свечение светодиода на его

корпусе в течение **2** секунд. После перехода в режим программирования извещатель готов к изменению адреса.

- 4.5. После ввода адреса и нажатия клавиши *«ENT»* или *«R»* в соответствии с пунктом 3.3. настоящего руководства, программатор изменяет адрес извещателя, о чем свидетельствует свечение светодиода на его корпусе в течение **1** секунды. После записи адреса программатор начинает опрос извещателя на предмет правильности записи адреса, что выводит его из режима программирования. Извещатель будет вновь готов к изменению его адреса только через 10-14 секунд после завершения процесса записи считывания адреса, о чем будет свидетельствовать свечение светодиода на его корпусе в течение **2** секунд.
- 4.6. Нажатие клавиши *«S»* в подменю изменения адреса, в соответствии с пунктом 3.3. настоящего руководства, приводит лишь к записи адреса в извещатель и не приводит к началу его опроса программатором на предмет правильности. О записи адреса в извещатель можно судить по свечению светодиода на его корпусе в течение **1** секунды. Изменение адреса при помощи клавиши *«S»* не приводит к выходу извещателя из режима программирования и он сразу же готов к повторному изменению адреса.
- 4.7. Процедура изменения адреса извещателя занимает 9 секунд. После изменения адреса извещатель необходимо отсоединить от программатора, теперь он готов к использованию в составе адресной системы.

#### **5. Получение адреса извещателя.**

- 5.1. Программатор должен быть включен перед проведением процедуры получения адреса извещателя.
- 5.2. Для получения адреса извещатель необходимо подсоединить к программатору в соответствии с его типом.
- 5.3. Получение адреса извещателя производится в соответствии с пунктом 3.4. настоящего руководства.
- 5.4. Процедура получения адреса извещателя занимает 7 секунд. После получения адреса извещателя его необходимо отсоединить от программатора.

## **6. Тестирование извещателя.**

- 6.1. Программатор должен быть включен перед проведением процедуры тестирования извещателя.
- 6.2. Для проведения тестирования извещатель необходимо подсоединить к программатору в соответствии с его типом.
- 6.3. Тестирование извещателя производится в соответствии с пунктом 3.5. настоящего руководства. При необходимости тестирования большого количества извещателей их можно по очереди подключать к программатору не прерывая процедуру тестирования. В промежутках между отключениями и подключениями извещателей программатор будет индицировать отсутствие извещателя.

## **7. Расшифровка сообщений программатора.**

7.1. Статусное сообщение замыкание «**Замыкан.**» выводится программатором, когда во время процедур изменения, получения адреса и тестирования извещателя адресная линия оказывается замкнутой. Сообщение о замыкании адресной линии может быть вызвано неисправностью извещателя или другими внешними воздействиями.

- 7.2. Статусное сообщение перегрузка «**Перегр.**» выводится программатором, когда во время процедур изменения, получения адреса и тестирования извещателя имеет место повышенное потребление тока извещателем во время его ответа на запросы программатора по адресной линии. Сообщение о перегрузке может быть (как правило) вызвано неисправностью извещателя.
- 7.3. Статусное сообщение «**Ошибка**» выводится программатором, когда во время процедур изменения, получения адреса и тестирования извещателя получен адрес более 127. Сообщение об ошибке может быть вызвано неисправностью извещателя или пониженным напряжением питания программатора (ниже 12 В).
- 7.4. Статусное сообщение отсутствие «**Отсутст.**» выводится программатором, когда во время процедур изменения, получения адреса и тестирования извещатель не ответил ни на один из запросов программатора по адресной линии. Сообщение об ошибке может быть вызвано неисправностью извещателя или физическим его отсутствием во время проведения вышеуказанных процедур.

# **8. Индикация программатора.**

- 8.1. Для отображения своего состояния программатор имеет на корпусе 2 светодиода.
- 8.2. Светодиод «**Работа**» индицирует наличие питания на схеме программатора и функционирование его основного микроконтроллера. При наличии питания и нормальной работе программатора светодиод производит короткие вспышки с частотой 1 раз в 5 секунд.
- 8.3. Светодиод «**Адресная линия**» индицирует формирование программатором импульсной последовательности в адресной линии при опросе извещателя в процессах изменения, получения адреса и тестирования извещателя, при этом светодиод производит короткие вспышки и раз в 2 секунды.

# **9. Особенности работы программатора.**

- 9.1. При обнаружении замыкания адресной линии программатор снимает с нее напряжение, при этом на дисплее периодически (1 раз в 30 секунд) появляется сообщение «**Замыкан. Шлейфа**». Снятие напряжение с адресной линии необходимо для предотвращения потребления повышенного тока программатором. Восстановление нормальной работы программатора возможно только после выключения питания программатора и включения его вновь, при условии устранения причины замыкания адресной линии. Замыкание адресной линии может быть вызвано неисправным извещателем или внешним воздействием пользователя.
- 9.2. Выполнение процедур изменения, получения адреса и тестирования извещателя, при замкнутой адресной линии приводит к появлению сообщения о статусе выполненной операции «**Замыкан.**».